## Login to your Seller Dashboard >> Click **Profile** >> Click **Payment Details**

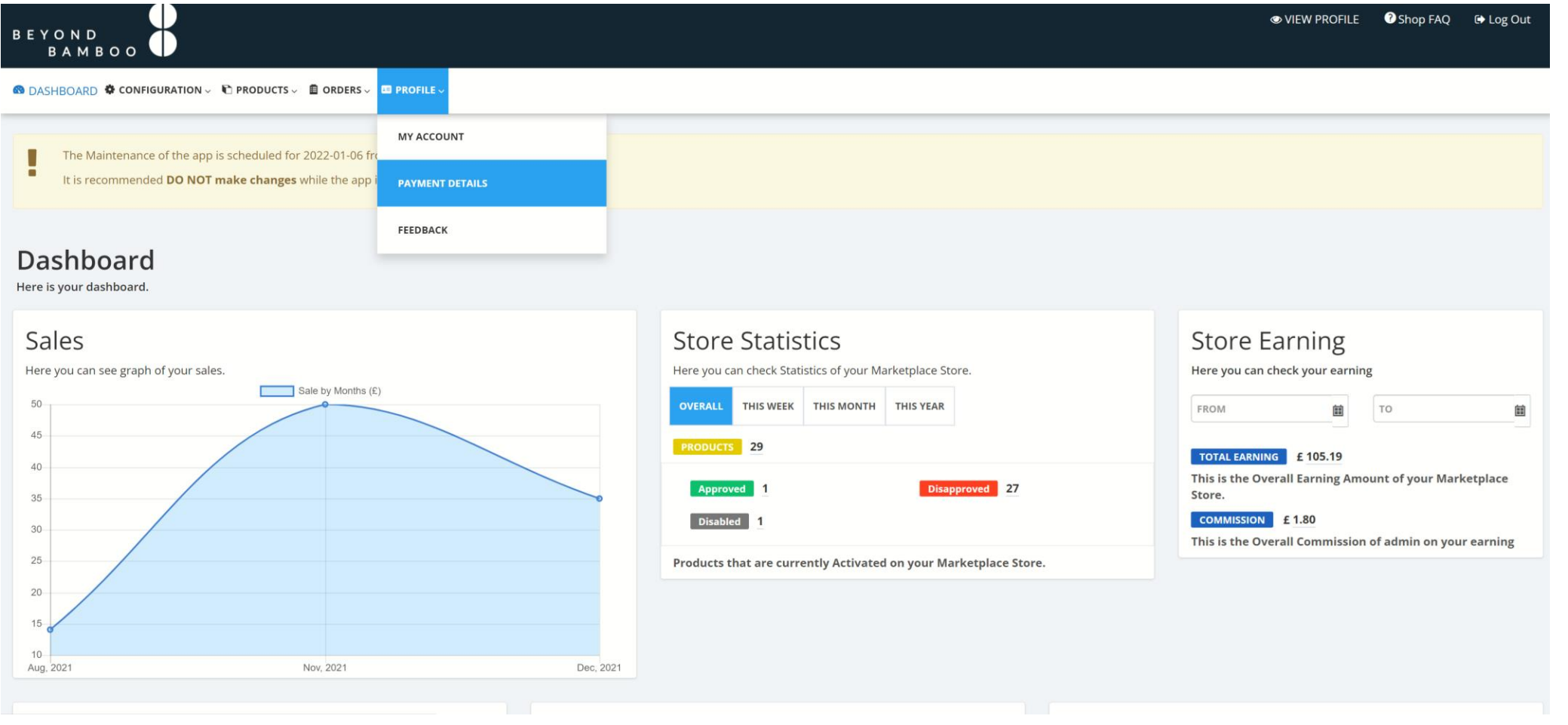

## Choose between **PayPal** or **Internet Banking** and enter in your Details >> Click **Save**

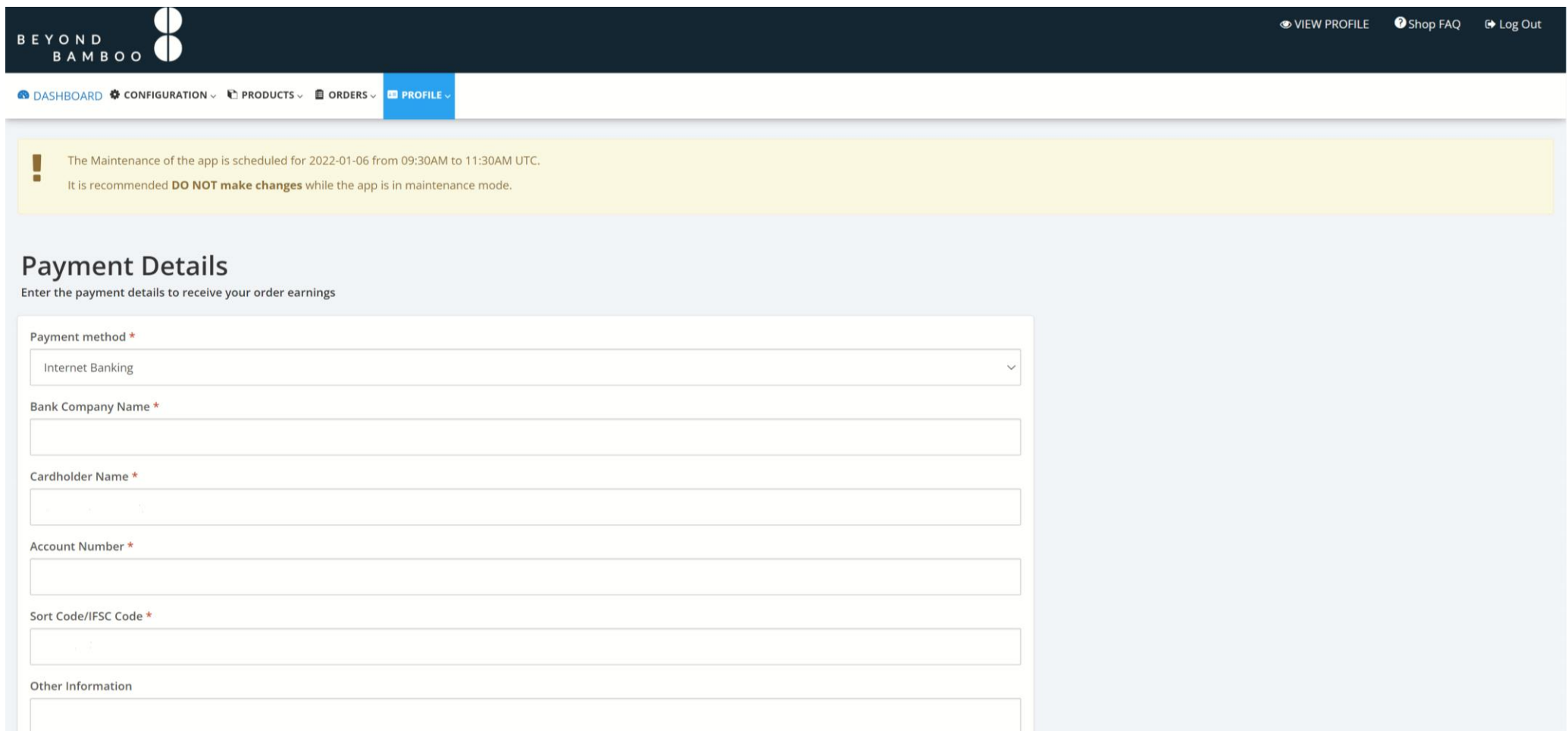